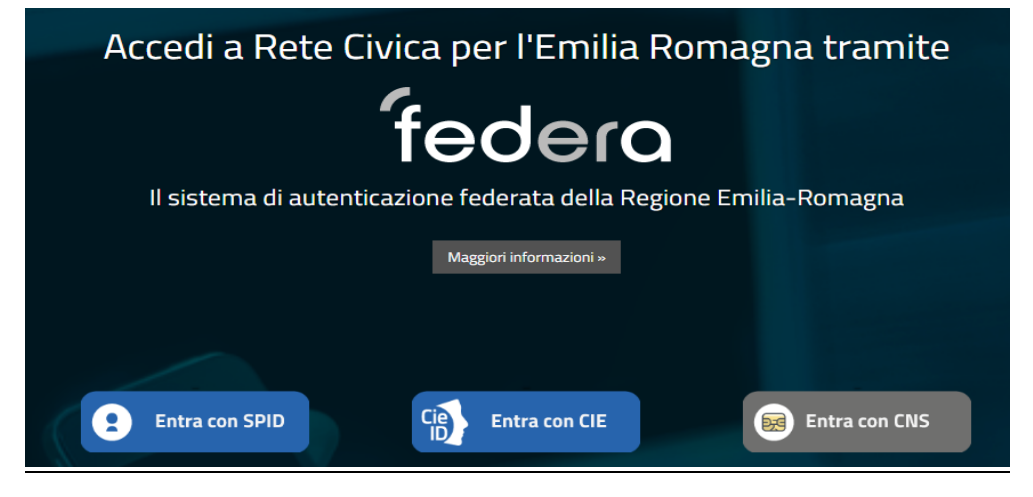

Se dopo aver inserito le vostre credenziali compare il *messaggio di disabilitazione utenza per mancato utilizzo*

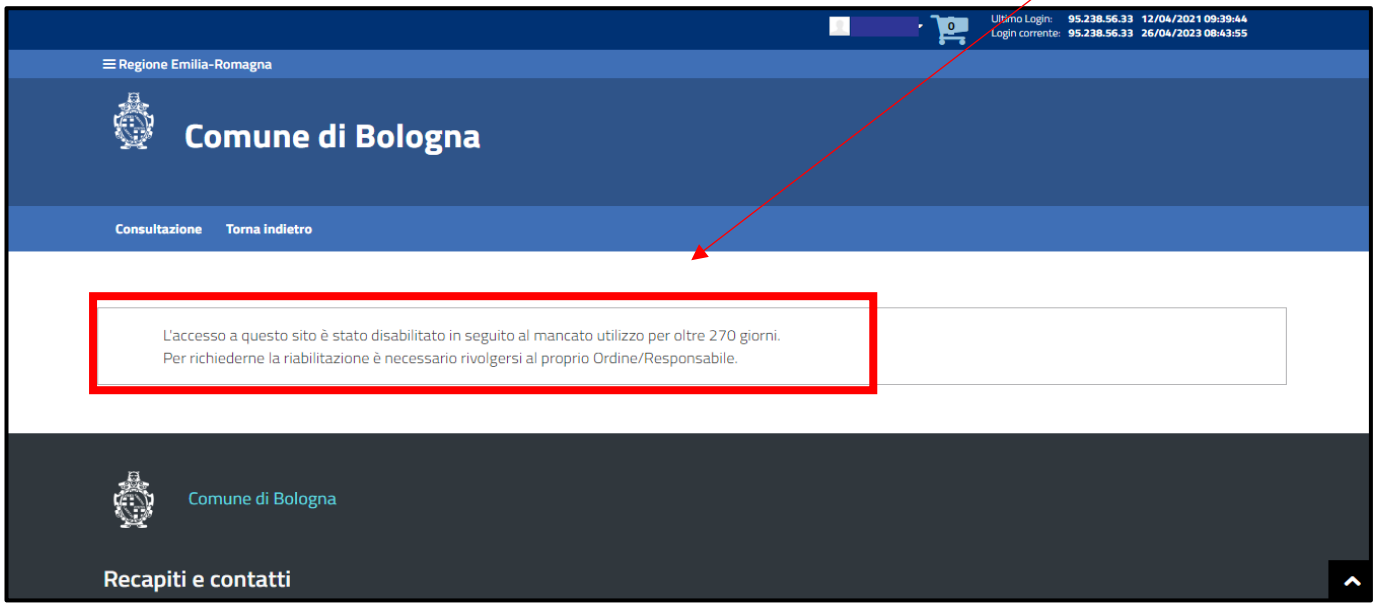

è necessario compilare il form dal seguent[e link](https://modulistica.retecivica.lepida.it/modulistica/services/modulo?modulo=C_A944_RICHIESTA_ASSISTENZA#template;modulo=C_A944_RICHIESTA_ASSISTENZA)

[https://modulistica.retecivica.lepida.it/modulistica/services/modulo?modulo=C\\_A944\\_RICHIESTA\\_ASSISTENZA#te](https://modulistica.retecivica.lepida.it/modulistica/services/modulo?modulo=C_A944_RICHIESTA_ASSISTENZA#template;modulo=C_A944_RICHIESTA_ASSISTENZA) [mplate;modulo=C\\_A944\\_RICHIESTA\\_ASSISTENZA](https://modulistica.retecivica.lepida.it/modulistica/services/modulo?modulo=C_A944_RICHIESTA_ASSISTENZA#template;modulo=C_A944_RICHIESTA_ASSISTENZA)

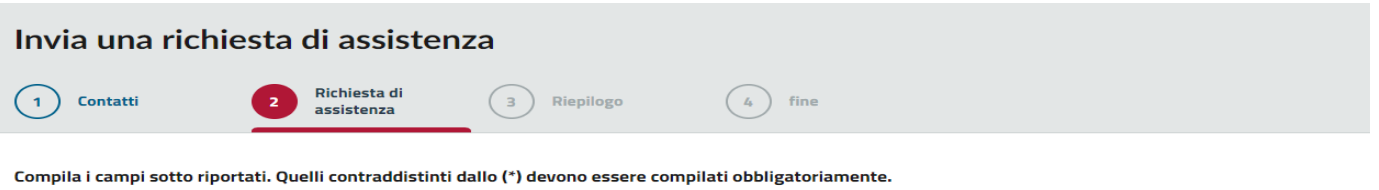

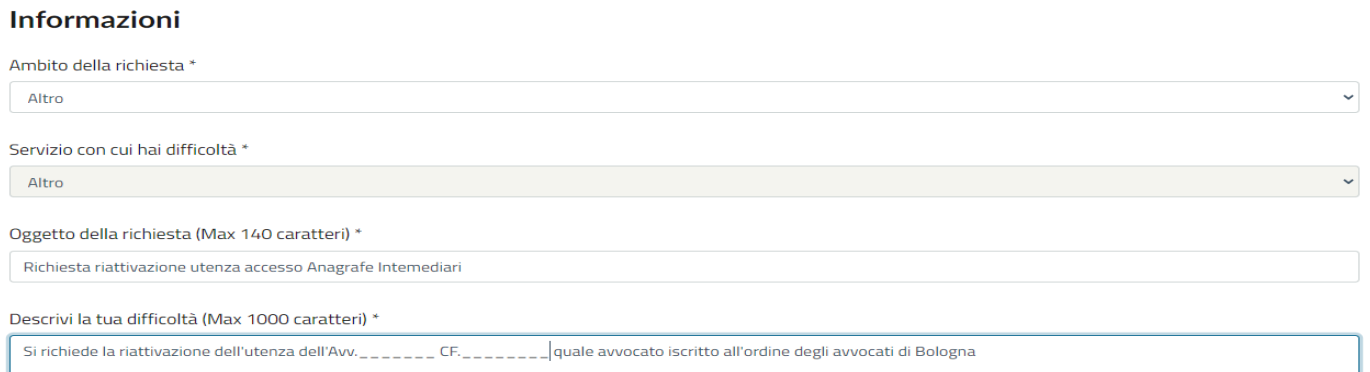